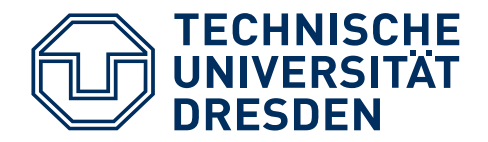

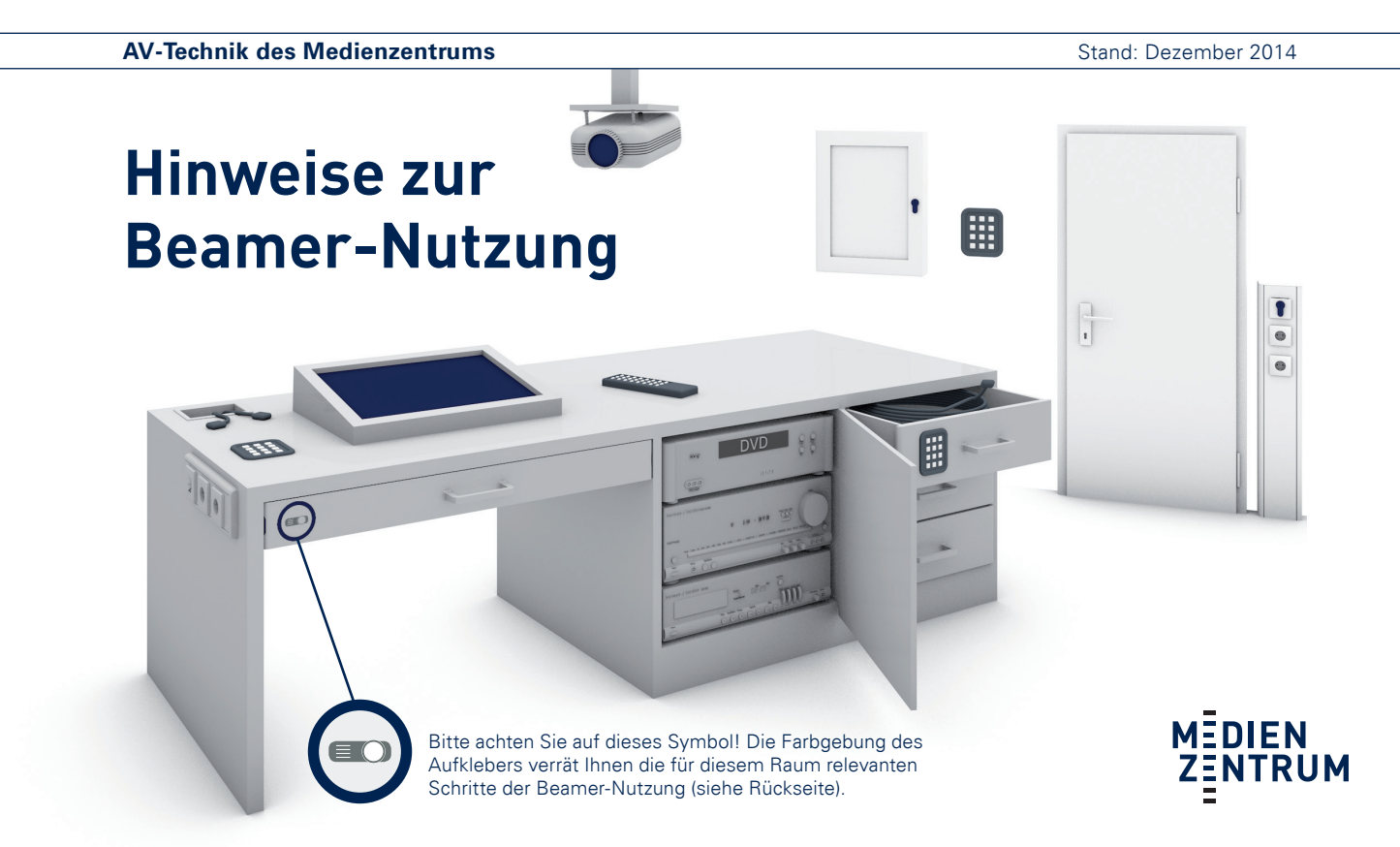

## **Beamer Einschalten**

- 1. Code für Wandschrank/Tür eingeben \* 2. Schlüsselschalter FIN" 3. Beamer einschalten BEY 81/118/154 | SCH A1/A117/A215/A315 **1 2** 1. Pult öffnen \*<sup>2</sup> 2. Hauptschalter "EIN" 3. Beamer einschalten ■ BIO 33/34 | POT 51/112/151/251/6 WEB 243 | WIL A317/B321 | ZIN 25/120 **2 1** 1. Touchscreen berühren 2. Projektor-Oberfläche öffnen 3. Beamer mit Code einschalten \*1 ASB 28/120 | BIO 48a/b | CHE 089 | GÖR 226 **<sup>1</sup> <sup>2</sup>** 1. Schubfach/Wandkasten öffnen \*<sup>2</sup> 2. Schlüsselschalter FIN" 3. Beamer einschalten BEY 68/98/114 | GER 37/38 | JAN 27 | MER 02 PHY C213 | TOE 317 | WIL C107/A221 WÜR 46 | ZEU 146/147/148 **1 <sup>1</sup> <sup>2</sup>** 1. Schlüsselschalter "EIN" \*<sup>2</sup> 2. Beamer einschalten PAU 212 | MÜL 205 **<sup>1</sup> 2** 1. Beamer einschalten **BER 105** 1. Hauptschalter "EIN" 2. Code eingeben \*<sup>1</sup>
	- HÜL 186/386 | HSZ Audimax/HS 2/3/4 MOL 213 | TRE MA/PHYS | WEB KLEM/136 SCH 251 | ZEU 114/118/160/222/250/260

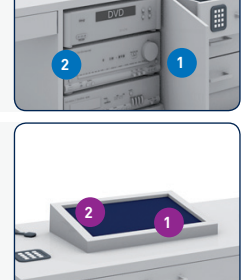

\*¹ zu erfragen unter HA 36163 | \*² Schlüssel erhältlich im HSZ E11

3. Beamer einschalten **HSZ Seminarräume** 

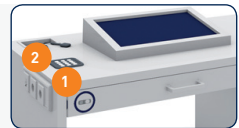

**Beamer ausschalten**

- Beamer über gleiches Medium (Touchscreen, Fernbedienung oder Tastenfeld) ausschalten
- Hauptschalter ausschalten
- Kabel, Schlüssel und Türen/Schubfächer verschließen

## **Informationen**

- Weitere Nutzungsmöglichkeiten und Zuspielgeräte (PC, Videorecorder, DVD-Player, Mikrofon) zu erfragen unter: 463-36163
- Trotz dieser Anleitung empfielt sich eine persönliche Begehung des Raumes vor der ersten Veranstaltung. Ggf. kann auch eine Einweisung des MZ vor Ort erfolgen.

Servicetelefon: 0351 463-36163 | E-Mail: mz-avtech@mailbox.tu-dresden.de | Web: http://www.tu-dresden.de/mz